# **Dell Precision 5520**

**D**ELL

## Quick Start Guide

Guide d'information rapide Guida introduttiva rapida Guia de iniciação rápida Guía de inicio rápido

## **1 Connect the power adapter and press the power button**

Connecter l'adaptateur d'alimentation et appuyer sur le bouton d'alimentation Connettere l'adattatore di alimentazione e premere il pulsante Accensione Ligue o transformador e prima o botão para ligar/desligar Conecte el adaptador de alimentación y presione el botón de encendido

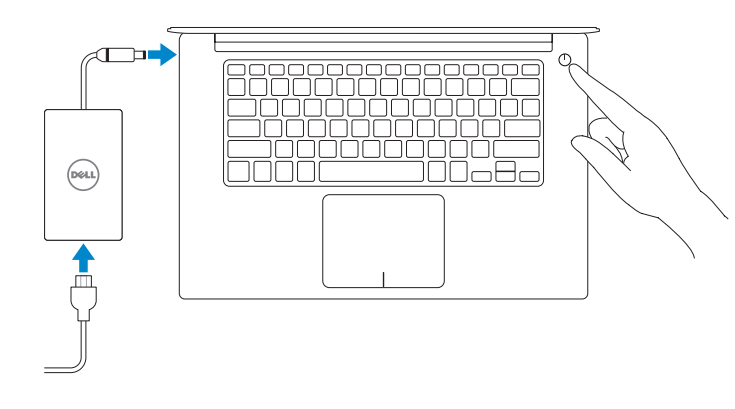

## **2 Finish operating system setup**

Terminer la configuration du système d'exploitation Terminare la configurazione del sistema operativo Termine a configuração do sistema operativo Finalice la configuración del sistema operativo

### **Windows 10**

#### **Connect to your network**

- **NOTE:** If you are connecting to a secured wireless network, enter the password for the wireless network access when prompted.
- **Z**REMARQUE : si vous vous connectez à un réseau sans fil sécurisé, saisissez le mot de passe d'accès au réseau sans fil lorsque vous y êtes invité.
- **N.B.:** Per collegarsi a una rete senza fili protetta, inserire la password di accesso alla rete senza fili quando richiesto.
- **NOTA:** Se estiver a ligar a uma rede sem fios protegida, introduza a palavra passe de acesso à rede sem fios quando solicitado.
- **NOTA:** Si se conecta a una red inalámbrica segura, introduzca la contraseña de acceso a la red inalámbrica cuando se le solicite.

Connectez-vous à votre réseau Connettere alla rete Estabeleça ligação à rede Conéctese a una red

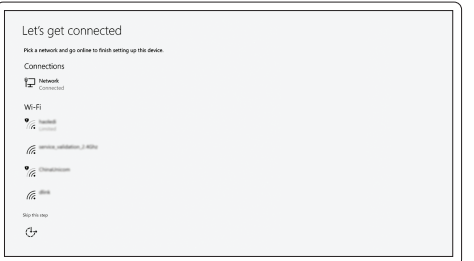

#### **Sign in to your Microsoft account or create a local account**

Connectez-vous à votre compte Microsoft ou créez un compte local Effettuare l'accesso al proprio account Microsoft oppure creare un account locale Inicie sessão na sua conta Microsoft ou crie uma conta local Inicie sesión en su cuenta de Microsoft o cree una cuenta local

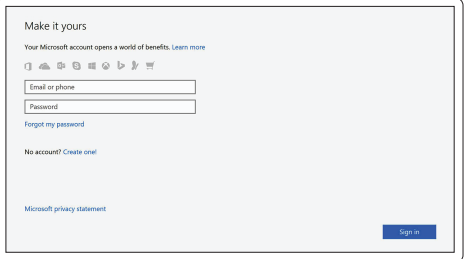

#### **Ubuntu**

#### **Follow the instructions on the screen to finish setup.**

Suivez les instructions qui s'affichent pour terminer la configuration. Seguire le istruzioni visualizzate sullo schermo per terminare la configurazione. Siga as instruções no ecrã para concluir a configuração.

Siga las instrucciones en pantalla para finalizar la configuración.

## **Locate Dell apps in Windows 10**

Localiser les applications Dell dans Windows 10 Individuare le app Dell in Windows 10 Localize as aplicações Dell no Windows 10 Localice las aplicaciones Dell en Windows 10

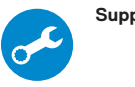

#### **SupportAssist Check and update your computer**

Recherchez des mises à jour et installez-les sur votre ordinateur Verificare e aggiornare il computer Verifique e atualize o seu computador Busque actualizaciones para su equipo

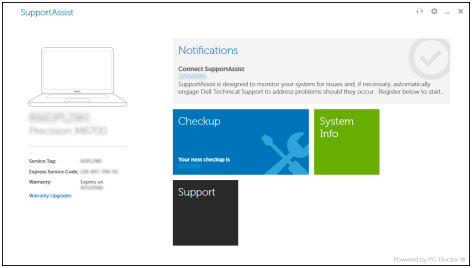

**Features**

Caractéristiques | Funzioni | Funcionalidades | Funciones

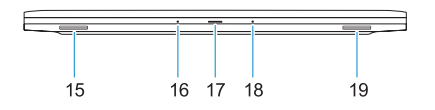

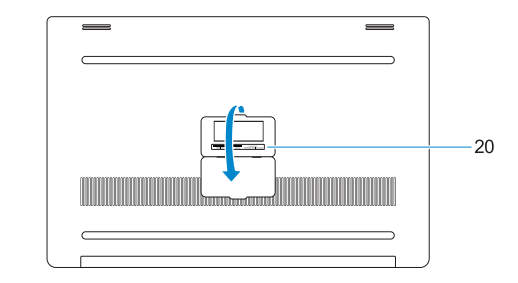

- **15.** Haut-parleur
- **16.** Microphone
- **17.** Voyant d'état de l'alimentation
- **18.** Microphone
- **19.** Haut-parleur
- **20.** Étiquette du numéro de service
- **1.** Bouton d'alimentation
- **2.** Emplacement pour le dispositif de sécurité Kensington
- **3.** Bouton d'état de la batterie
- **4.** Voyants d'état de la batterie
- **5.** Port USB 3.0 avec PowerShare
- **6.** Lecteur de carte mémoire
- **7.** Pavé tactile
- **8.** Port pour casque
- **9.** Port Thunderbolt™ 3
- **10.** Port HDMI
- **11.** Port USB 3.0 avec PowerShare
- **12.** Port d'alimentation
- **13.** Voyant d'état de la webcam
- **14.** Caméra
- **1.** Accensione
- **2.** Slot di sicurezza Kensington
- **3.** Pulsante di stato della batteria
- **4.** Indicatore di stato della batteria
- **5.** Porta USB 3.0 con PowerShare
- **6.** Lettore di schede di memoria
- **7.** Touchpad
- **8.** Porta auricolare
- **9.** Porta Thunderbolt™ 3
- **10.** Porta HDMI
- **11.** Porta USB 3.0 con PowerShare
- **12.** Connettore di alimentazione
- **13.** Indicatore di stato della fotocamera
- **14.** Fotocamera
- **15.** Altoparlante
- **16.** Microfone
- **17.** Luz de estado da alimentação
- **18.** Microfone
- **19.** Altifalante
- **20.** Rótulo da etiqueta de serviço

**16.** Microfono

- 
- **17.** Indicatore di stato dell'alimentazione
- **18.** Microfono

- **19.** Altoparlante
- **20.** Etichetta Numero di servizio
- **1.** Botão para ligar/desligar
- **2.** Ranhura de segurança Kensington
- **3.** Botão de estado da bateria
- **4.** Luzes de estado da bateria
- **5.** Porta USB 3.0 com PowerShare
- **6.** Leitor de placa de memória
- **7.** Painel táctil
- **8.** Porta para auscultadores
- **9.** Porta Thunderbolt™ 3
- **10.** Porta HDMI
- **11.** Porta USB 3.0 com PowerShare
- **12.** Conector de energia
- **13.** Luz de estado da câmara
- **14.** Câmara
- **15.** Altifalante
- **1.** Botón de encendido
- **2.** Ranura de seguridad Kensington
- **3.** Botón de estado de la batería
- **4.** Indicadores luminosos de estado de la batería
- **5.** Puerto USB 3.0 con PowerShare
- **6.** Lector de tarjetas de memoria
- **7.** Superficie táctil
- **8.** Puerto para auriculares
- **9.** Puerto Thunderbolt™ 3
- **10.** Puerto HDMI
- **11.** Puerto USB 3.0 con PowerShare
- **12.** Conector de alimentación
- **13.** Indicador de estado de la cámara
- **14.** Cámara
- **2.** Kensington security slot
- **3.** Battery status button
- **4.** Battery status lights
- **5.** USB 3.0 port with PowerShare
- 
- **6.** Memory card reader
- 
- 
- **9.** Thunderbolt<sup>™</sup> 3 port
- 
- **11.** USB 3.0 port with PowerShare
- **12.** Power connector
- **13.** Camera status light
- **14.** Camera
- **15.** Speaker
- **15.** Altavoz
- **16.** Micrófono
- **17.** Indicador luminoso de estado de la alimentación
- **18.** Micrófono
- **19.** Altavoz
- **20.** Etiqueta de servicio

#### **Product support and manuals**

Support produits et manuels Supporto prodotto e manuali Suporte e manuais do produto Manuales y soporte técnico de productos

#### **Dell.com/support Dell.com/support/manuals Dell.com/support/windows**

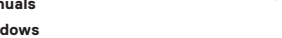

#### **Contact Dell**

Contacter Dell | Contattare Dell Contacte a Dell | Póngase en contacto con Dell

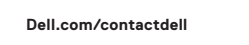

#### **Regulatory and safety**

Réglementations et sécurité | Normative e sicurezza Regulamentos e segurança | Normativa y seguridad

**Dell.com/regulatory\_compliance**

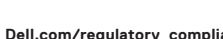

#### **Regulatory model**

Modèle réglementaire | Modello normativo Modelo regulamentar | Modelo normativo

**P56F**

#### **Regulatory type**

Type réglementaire | Tipo di conformità Tipo regulamentar | Tipo normativo

**P56F001**

#### **Computer model**

Modèle de l'ordinateur | Modello computer Modelo do computador | Modelo de equipo **Dell Precision 5520**

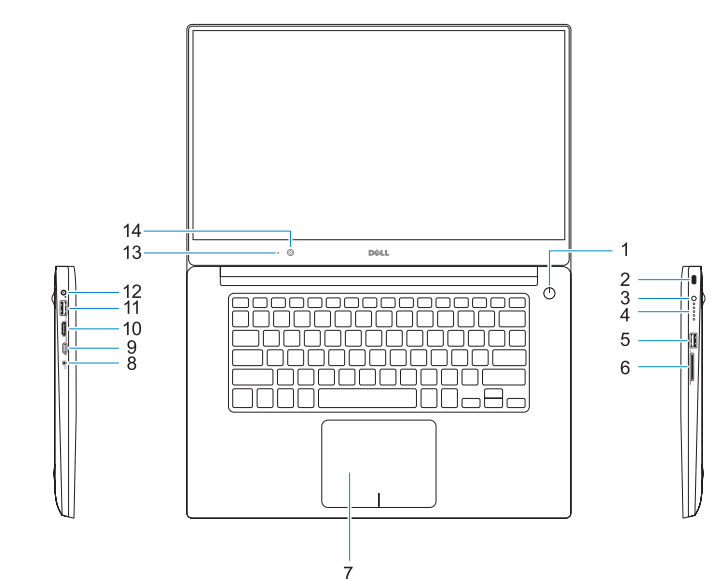

© 2016 Dell Inc. © 2016 Canonical Ltd. © 2016 Microsoft Corporation.

Printed in China.

2016-11

#### **1.** Power button

- **16.** Microphone
- **17.** Power status light
- **18.** Microphone
- **19.** Speaker
- **20.** Service tag label
- 
- **7.** Touchpad
- **8.** Headset port
- 
- **10.** HDMI port
- 
- 
- 
- 
-